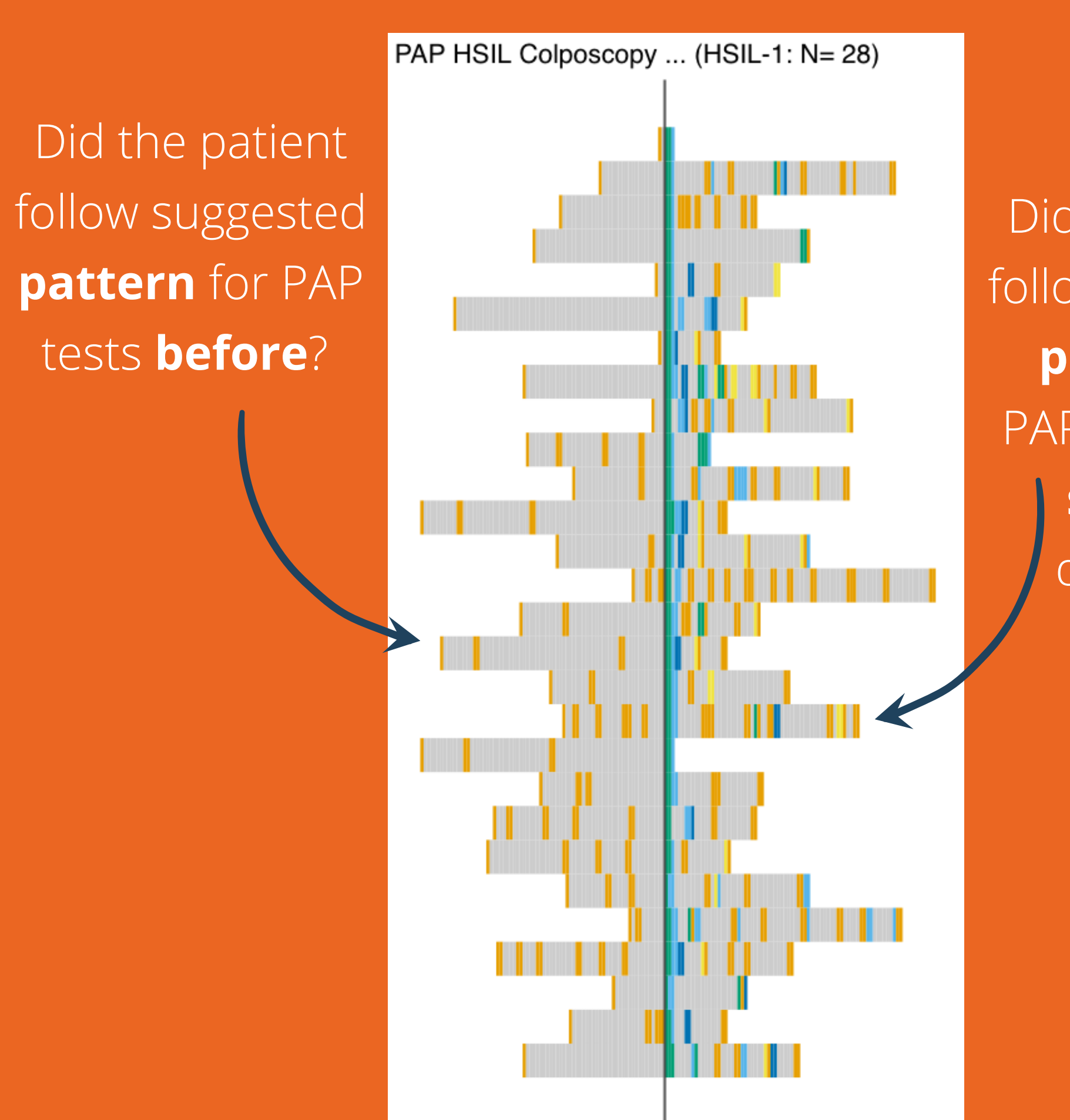

Times before or after the STATE HSIL-1

Did the patient follow suggested **pattern** for PAP tests **after** There was a **selected** diagnosis?

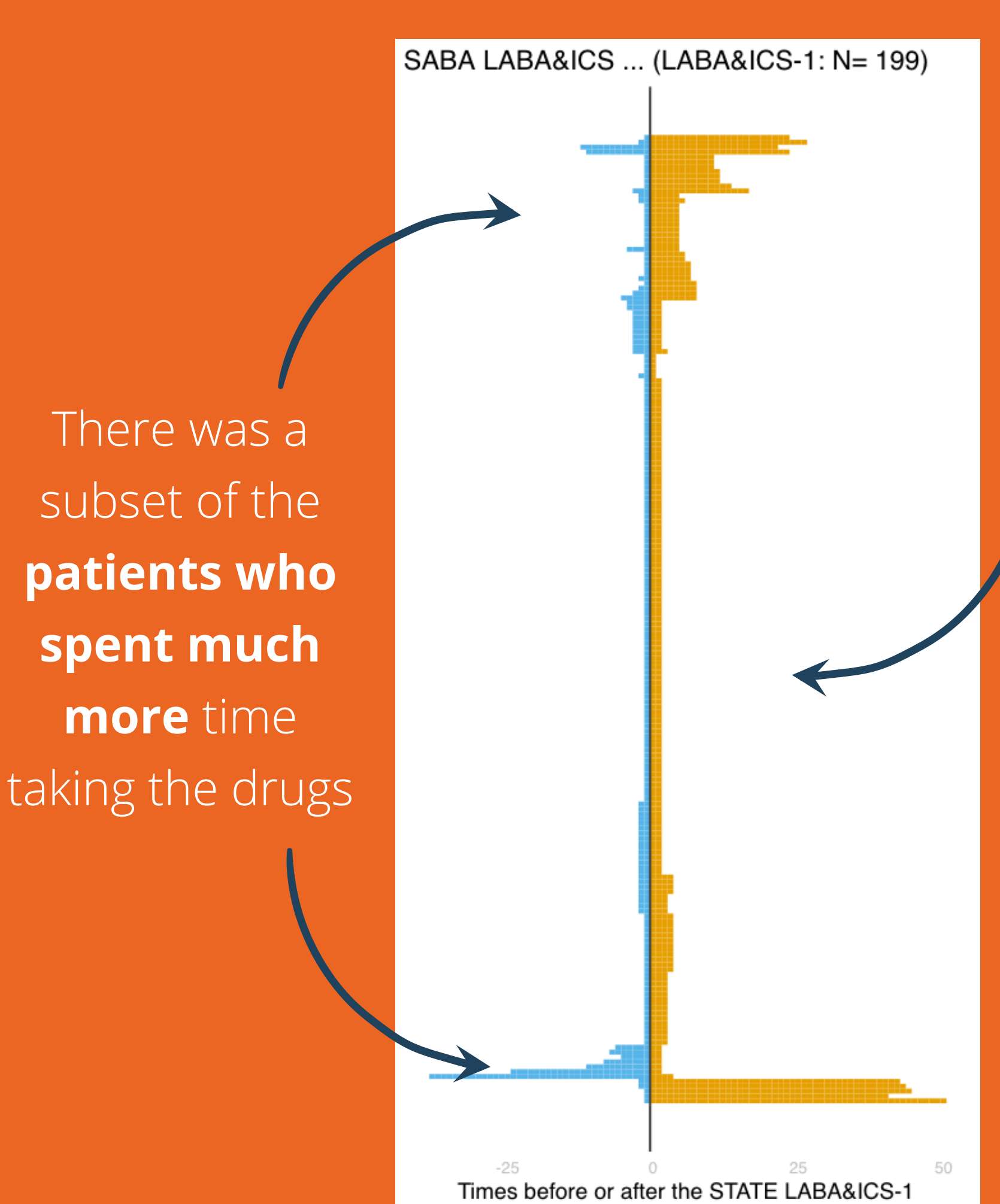

Most of the patients spent **only 1-2 months** (prescriptions) on either of the

drugs

**Aniek F. Markus, Peter R. Rijnbeek, Jan A. Kors, Katia** Verhamme. TreatmentPatterns: An R package to analyze treatment patterns of a study population of interest. OHDSI 2020 Global Symposium. [ohdsi.org/2020-global-symposium-showcase-92](https://www.ohdsi.org/2020-global-symposium-showcase-92/)

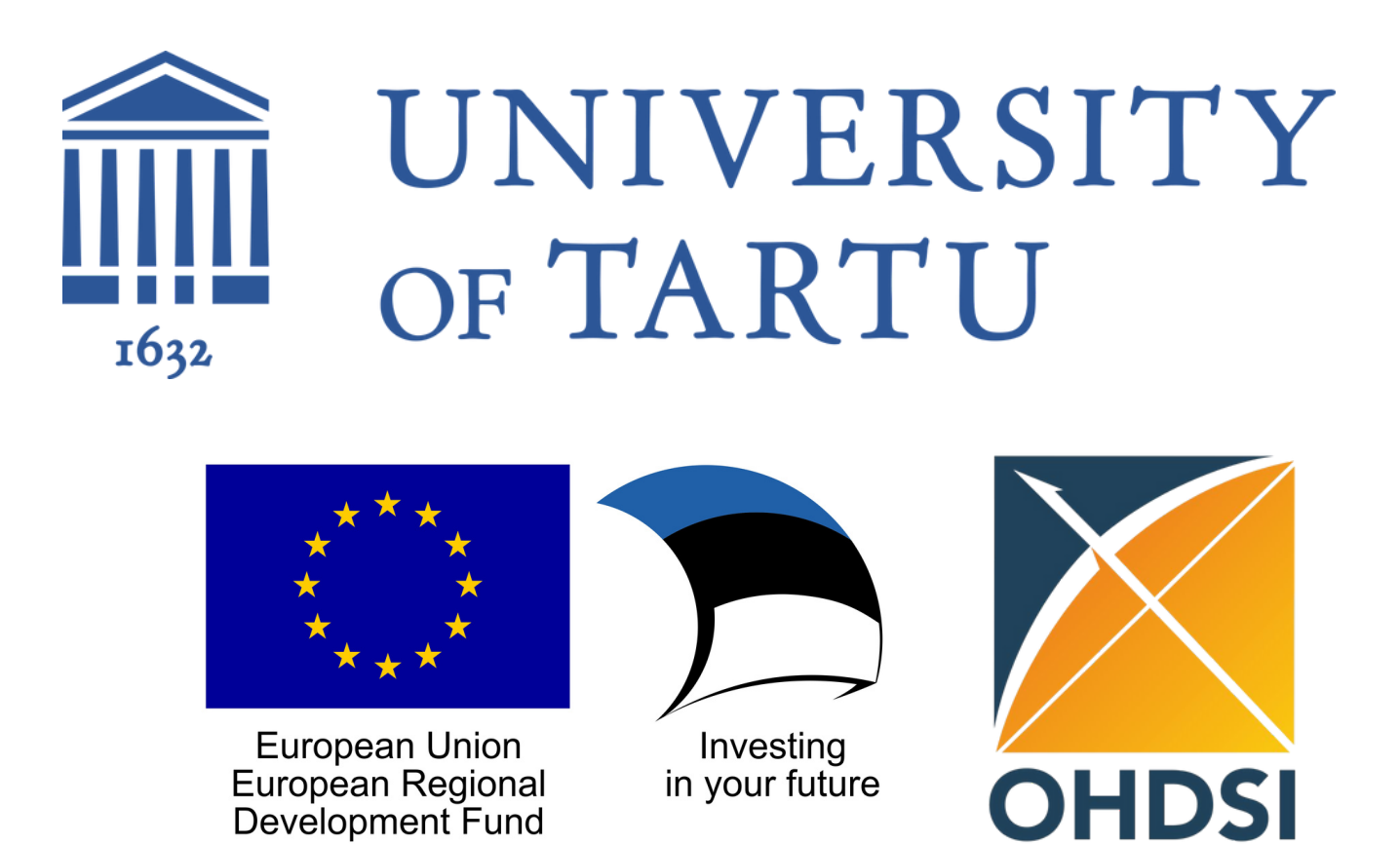

## *TrajectoryViz: Interactive visualization of treatment trajectories*

PRESENTER: Maarja Pajusalu

#### maarja.pajusalu@ut.ee

Maarja Pajusalu, Marek Oja, Sirli Tamm, Markus Haug, Raivo Kolde. Institute of Computer Science, University of Tartu, Estonia

In this particular set of patients, we can see clustering of the sequences - **removing the gaps** between prescriptions enables looking at the **treatment as a continuous period**

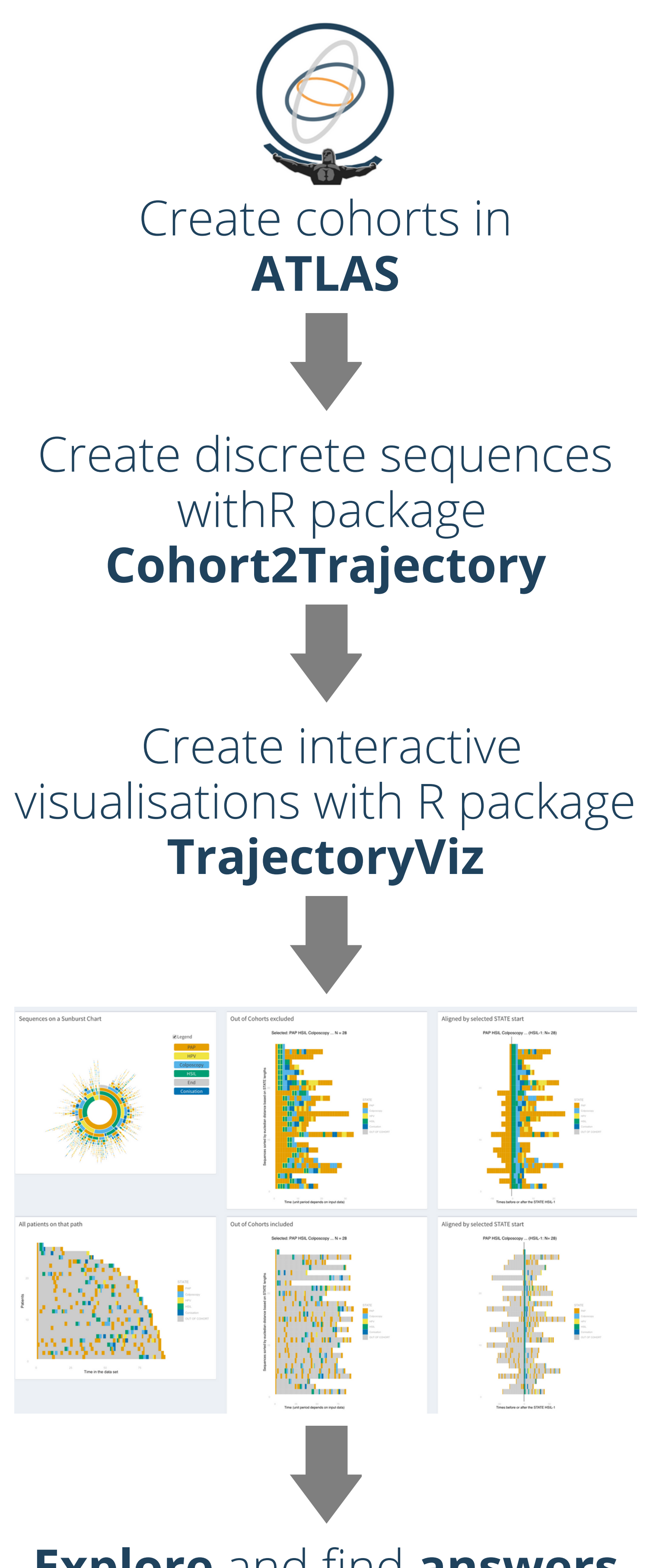

### **Explore** and find **answers** to Your **questions**

**Zoom in** from the Sunburst: the patients with procedure/result sequence starting with **PAP-HSIL-Colposcopy**

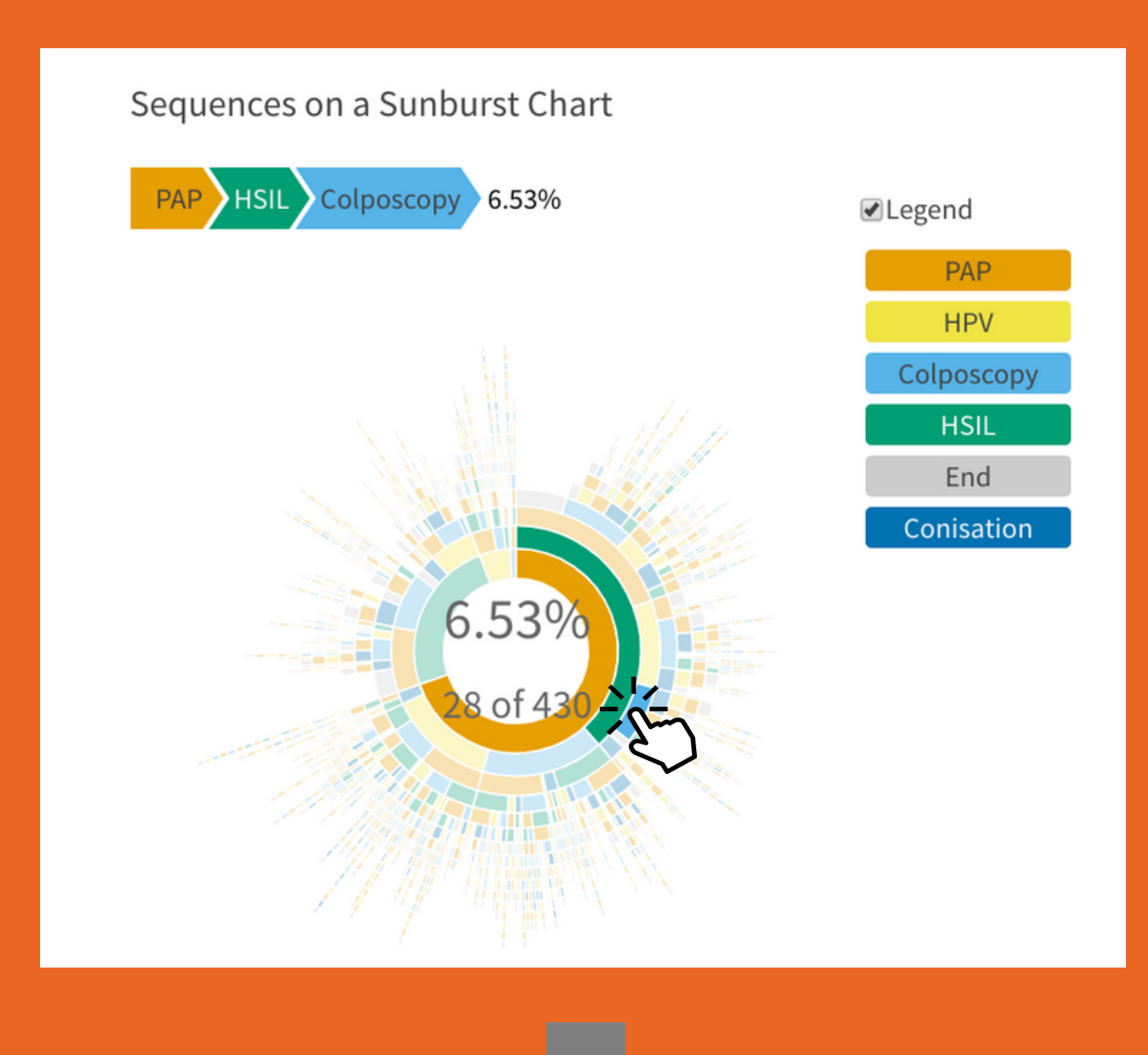

## **Use Case 1:** Cervical Cancer patients

In this particular set of patients, we can see clustering of the sequences - **keeping the gaps** between prescriptions enables looking at the **length of periods between procedures and results**

**Zoom in** from the Sunburst: the patients from SABA and LABA&ICS cohorts with treatment sequence **SABA-LABA&ICS**

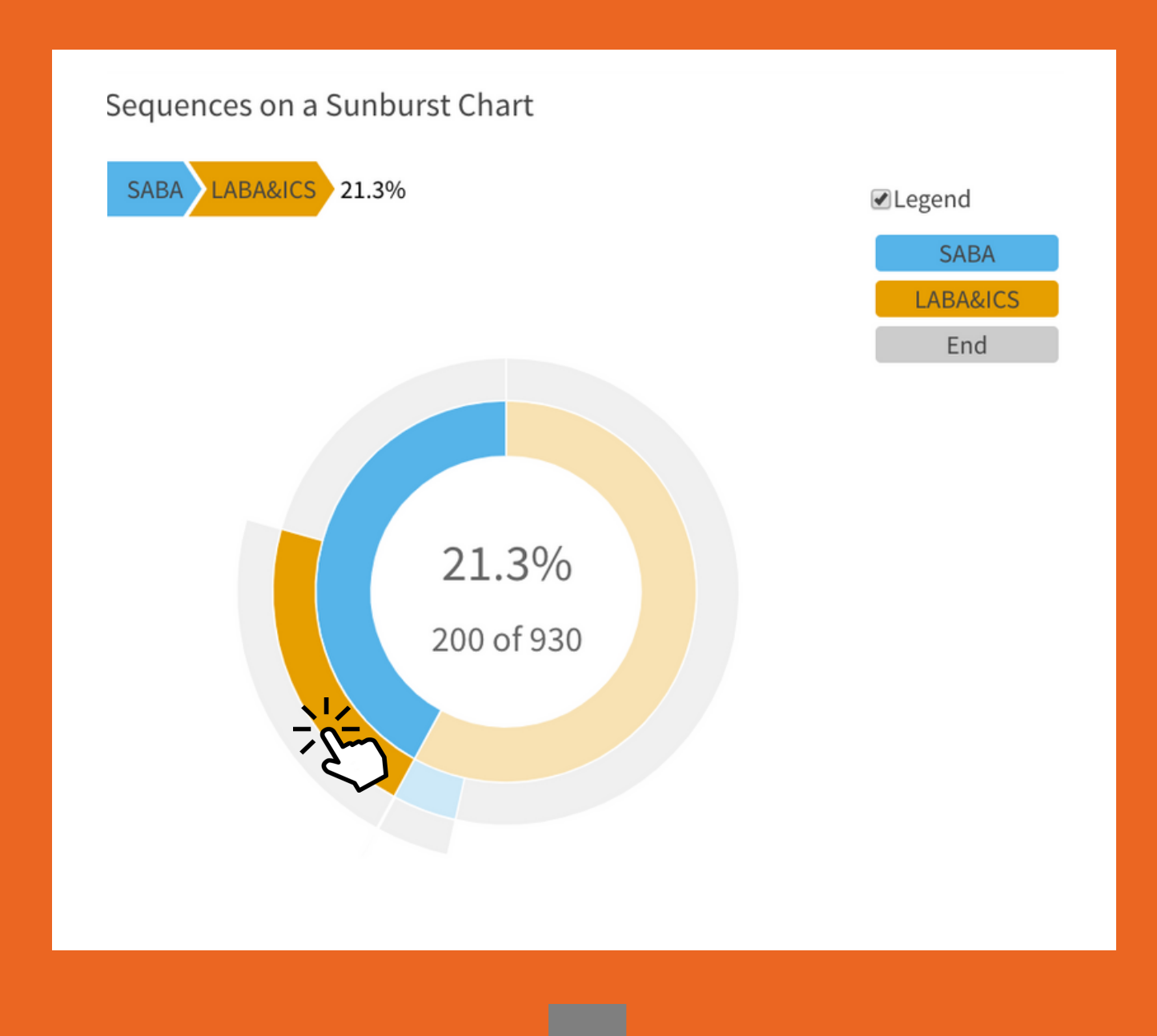

- **Treatment of asthma patients** (based on 1. cohorts from Markus et al) and
- **Diagnostic procedures on cervical cancer** 2. **patients** before and after the diagnosis.

## **Use Case 2:** Asthma patients

This article has been financed/supported by European Social Fund via "ICT programme" measure.

# Explore the **temporal patterns** of the sequences, **understand the data** better, **spot problems** with analysis setup and **generate novel hypotheses** with the help of **TrajectoryViz** R package.

#### **METHODS**

TrajectoryViz can visualize trajectories based on **discrete treatment periods** with following data structure:

SUBJECT\_ID, STATE, STATE\_START\_DATE and STATE\_END\_DATE.

Based on this it produces an interactive R Shiny application that displays **interactive sunburst plot** of the sequential ordering of the states and **patient level visualizations of the state sequences selected from the sunburst plot.**

The patient level sequences can be filtered, shown **with the gaps in treatment and without,** and **aligned** by different events. All these visualizations are interactive allowing both quantifying the interesting aspects or zooming into particular patterns.

To make the visualization compatible with any **OMOP** formatted database TrajectoryViz relies on Cohort2Trajectory package in R

[github.com/HealthInformaticsUT/Cohort2Trajectory](https://github.com/HealthInformaticsUT/Cohort2Trajectory) . This package summarizes multiple cohorts **defined in ATLAS** into linear event sequences, **required by TrajectoryViz.**

#### **RESULTS**

To illustrate the capabilities of the TrajectoryViz package we consider two applications:

In both cases we utilize the data from **Estonian Health Insurance Fund** and **Estonian Health Information System.**

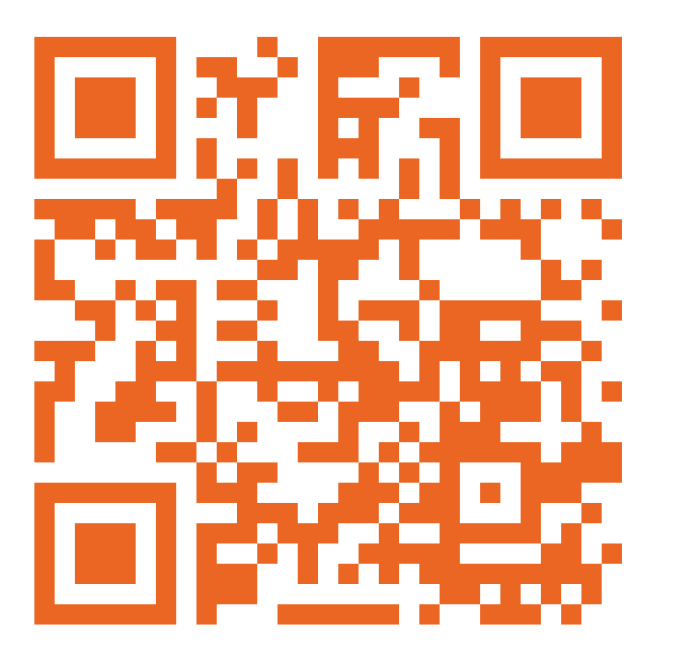